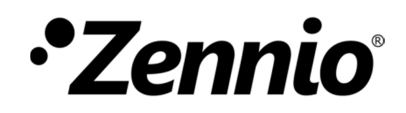

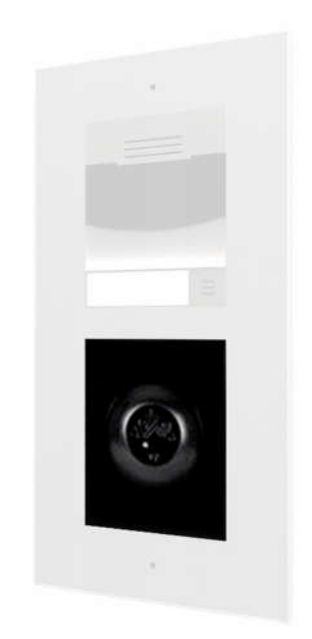

# **Zennio GetFace IP**

**Vigik Module**

**ZVP-VIGM**

Manual edition: [0.1]\_a

www.zennio.com

# **CONTENTS**

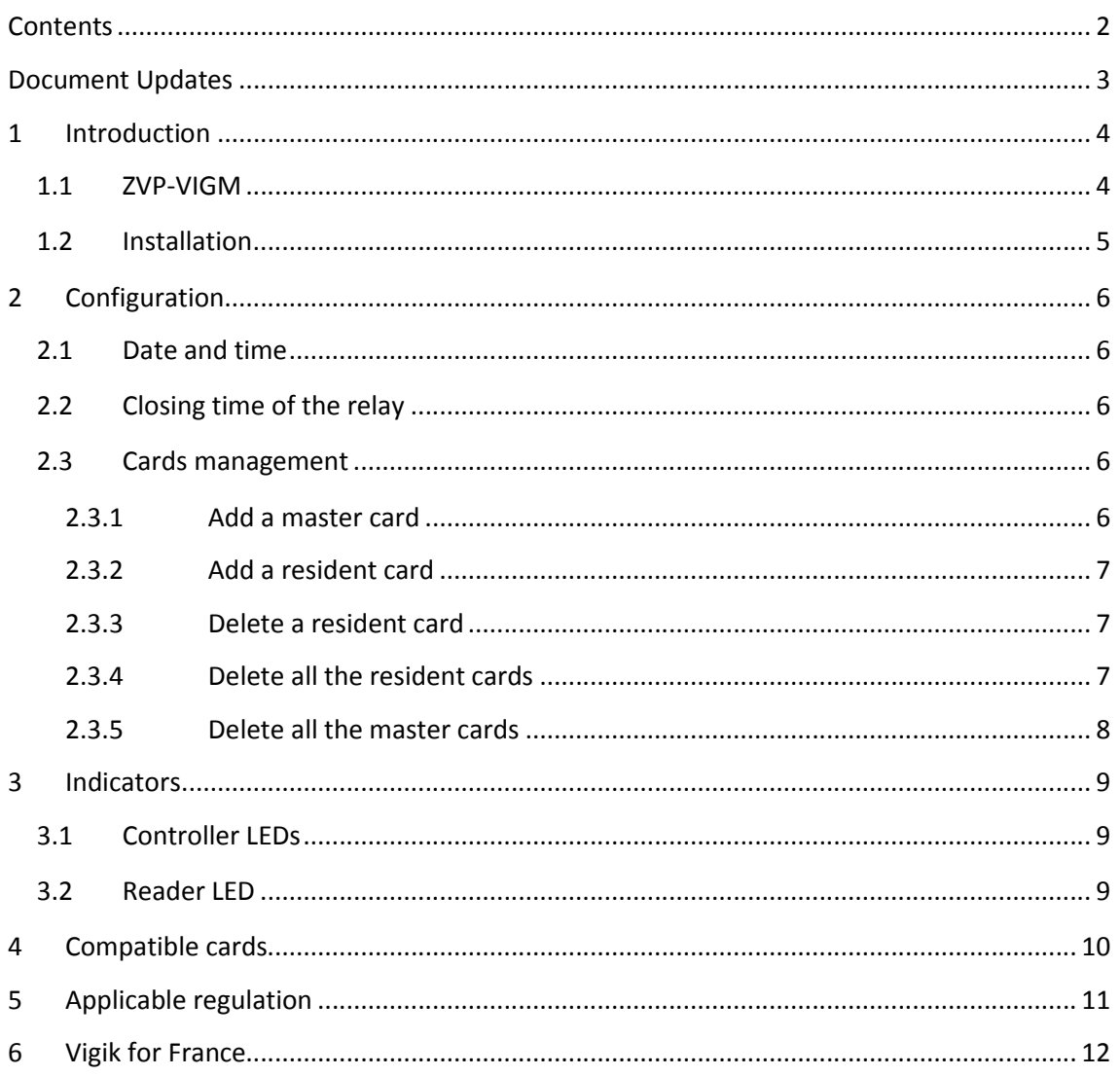

# **DOCUMENT UPDATES**

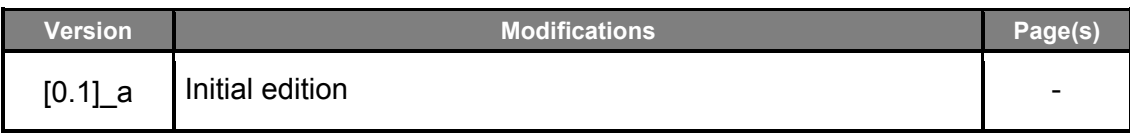

# **1 INTRODUCTION**

#### **1.1 ZVP-VIGM**

The Vigik module is an optional module, which includes a controller and a card reader, belonging to the Zennio GetFace IP solution. This module allows the connetion of a Vigik contactless card reader to the basic unit GetFace IP designed to control one door.

The main features of the Vigik module are:

- Number of users supported: 1500 in local mode.
- Auxiliary Power supply needed: 12-30VDC, 500mA or 12- 24VAC, 50Hz, 6A.
- Maximum consumption: 200mA.
- Reader frequency: 13.56MHz.
- Operation temperature: -20 to +55ºC.
- Controller dimensions: 70x70x19mm.

The Vigik module is mainly used in the access control system in France, since the native service providers such as La Poste (the post office), La Presse (mail campaign and delivering operators union), GRDF (gas provider), Enedis (electric energy provider), Orange (telephone operators), own compatible cards with the Vigik module, so they can enter a real state without the necessity of someone to open them from the inside.

In addition, this access control is usually used by non-native service providers, for example, some maintenance or gardening companies, which are allowed to enter the real state within some time profiles.

#### **1.2 INSTALLATION**

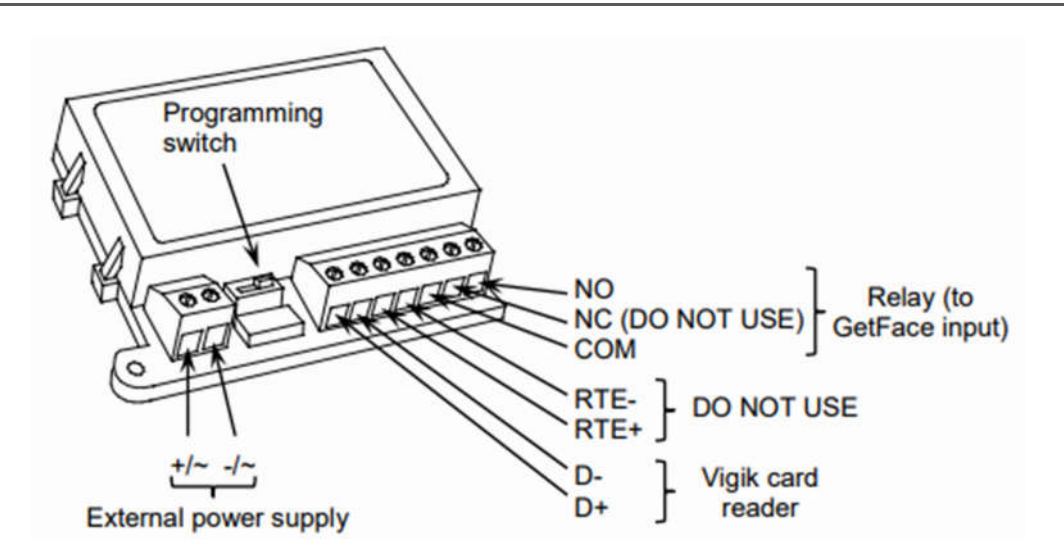

Picture 1. Wiring diagram

The controller must be powered by an external power supply (12-30VDC, 500mA or 12- 24VAC, 50Hz, 6A).

The Vigik card reader inserted in the structure of the GetFace IP basic unit will be connected to D-/D+ terminals.

The relay should be connected to an input of the GetFace IP basic unit by means of NO and COM terminals.

#### Notes:

- *The postion of the button and terminals may be different from the picture. The labeling must be checked when connecting any device.*
- *The controller includes a CR2032 battery. There is a risk of fire in case of using a different type of battery.*

For detailed information about the technical features of ZVP-VIGM, as well as on security and installation procedures, please refer to the device Datasheet, bundled in the device packaging and also available at http://www.zennio.com.

# **2 CONFIGURATION**

### **2.1 DATE AND TIME**

In case the controller is not powered, the date and time are stored for 5 years. On the other hand, if the controller is powered, there is not a limit in the storing.

### **2.2 CLOSING TIME OF THE RELAY**

The closing time of the relay is set by means of the exit push-button. To do so, the following steps must be taken:

- 1. Turn the controller switch to position "1". The reader LED will light in red colour.
- 2. Push the exit push button as many times as seconds the relay must be closed. For example, 5 pulses will make the relay to close 5 seconds.
- 3. Turn the controller switch back to position "On".

### **2.3 CARDS MANAGEMENT**

In the Vigik module, the management of compatible cards (see section 4. Compatible cards) is done in local mode. This mode does not require any other device.

The Vigik module manages 2 different type of cards:

- Resident card: it is used to open the door.
- Master cards: it is used to add resident card and to open the door.

#### **2.3.1 ADD A MASTER CARD**

It is possible to store up to 10 master card in the controller. To add master cards, the following steps must be taken:

- 1. Turn the controller switch to position "1". The reader LED will light in red colour. The reader LED will light in red colour too.
- 2. Show the master card to the reader. Repeat this step as many times as master cards have to be included (up to 10). Every time a new master card is added, the reader LED will light in green colour briefly and, then, it will turn to red.

3. Once all the master cards have been stored, turn the controller switch back to position "On".

#### **2.3.2 ADD A RESIDENT CARD**

It is possible to store up to 1500 resident card in the controller. To add resident cards, the following steps must be taken:

- 1. Show the master card to the reader for 5 seconds until the reader LED lights in red colour.
- 2. Show the resident card to the reader. Repeat this step as many times as resident cards have to be included (up to 1500). Every time a new resident card is added, the reader LED will light in green colour briefly and, then, it will turn to red.
- 3. Once all the resident cards have been stored, show a master card to the reader in order to exit the programming mode. At this moment, the reader LED will turn Off.

#### **2.3.3 DELETE A RESIDENT CARD**

In order to delete resident cards, the following steps must be taken:

- 1. Show the master card to the reader for 5 seconds until the reader LED lights in red colour.
- 2. Show the resident card to the reader for 5 seconds until the reader LED lights in green colour. Repeat this step as many times as resident cards have to be deleted.
- 4. Once all the resident cards have been deleted, show a master card to the reader in order to exit the programming mode. At this moment, the reader LED will turn Off

#### **2.3.4 DELETE ALL THE RESIDENT CARDS**

In order to delete all the resident cards, the following steps must be taken:

- 1. Turn the controller switch to position "1".
- 2. Push and hold the exit push-button for 5 seconds until the controller LED flickers rapidly (3 flashes per seconds).
- 3. Turn the controller switch back to position "On".

#### **2.3.5 DELETE ALL THE MASTER CARDS**

In order to delete all the master cards, the following steps must be taken:

- 1. Power Off the Vigik module.
- 2. Turn the controller switch to position "1".
- 3. Power On the Vigik module.
- 4. The reader LED will light in red and green colour intermittently and then, it will turn Off.
- 5. Turn the controller switch back to position "On".

# **3 INDICATORS**

### **3.1 CONTROLLER LEDS**

The controller has 2 LEDs (green and red) which indicates the operation status:

- Green LED flickering once every 3 seconds: the power supply is OK.
- Green LED flickering 3 times per seconds: the power supply is either under 8V or over 30V.
- Red LED flickering once every 3 seconds: the reader and controller communication is OK.
- Red LED flickering 3 times per second: there is an error in the reader and controller communication. Check this connection.

### **3.2 READER LED**

Assuming the stored cards are compatible with the reader, there will be the following light signals:

- Master card: while the master card is on the reader, the LED will flicker in green colour. As soon as the card is not on the reader, the LED will light in green colour until the relay is closed.
- Resident card: the LED will light in green colour until the relay is closed.
- Compatible card with Vigik module: those cards which are compatible with the Vigik module but have not been stored in the controller, once they are showed, the LED will light in red colour and then, it will turn Off.
- Non-compatible card with Vigik module: when these cards are showed to the reader, the LED will light in red colour and then, it will turn Off.

Please, note that a compatible card which has been not stored in the controller will produce the same effect tan a non-compatible when it is showed to the reader for a very short period of time.

### **4 COMPATIBLE CARDS**

There are two types of compatible cards with the Vigik module:

- $\bullet$  Proximity cards.
- $\bullet$  Proximity keys.

The following references of manufacturer FDi are compatible with the Vigik module:

- FD-010-051: Pack of 10 proximity cards 13,56 MHz.
- GB-010-010: Proximity key 13,56 MHz black.
- FD-010-010: Proximity key 13,56 MHz black without logo.
- FD-010-027: Proximity key 13,56 MHz white.
- FD-010-028: Proximity key 13,56 MHz blue.
- FD-010-029: Proximity key 13,56 MHz red.
- FD-010-030: Proximity key 13,56 MHz green.
- FD-010-078: Proximity key 13,56 MHz yellow.
- FD-010-081: Proximity key 13,56 MHz orange.
- FD-010-080: Master proximity key 13.56MHz.

# **5 APPLICABLE REGULATION**

According to the European directives R&TTE 99/5/CE and ROHS 2002/95/EC, the Vigik module meets the following standards:

- **P** RF: ETS 300330-2.
- EMC: ETS 301489-3 with criteria of EN 50130 EN50364.
- SAFETY: EN 60950-1.

# **6 VIGIK FOR FRANCE**

Both the controller and the set controller/reader Vigik T25 are approved by Vigik under the references: 200401-01 MS Module / 200401-01 Lock PS.

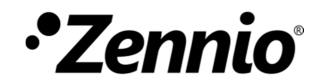

**Join and send us your inquiries about Zennio devices: http://support.zennio.com**

**Zennio Avance y Tecnología S.L.**

C/ Río Jarama, 132. Nave P-8.11 45007 Toledo. España

*Tel. +34 925 232 002.* 

*www.zennio.com info@*zennio*.com*

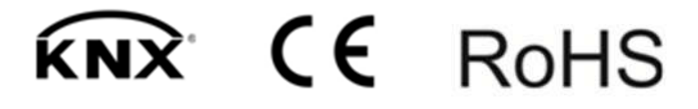